# **1.1. Anexo A – Cálculo de presupuesto general**

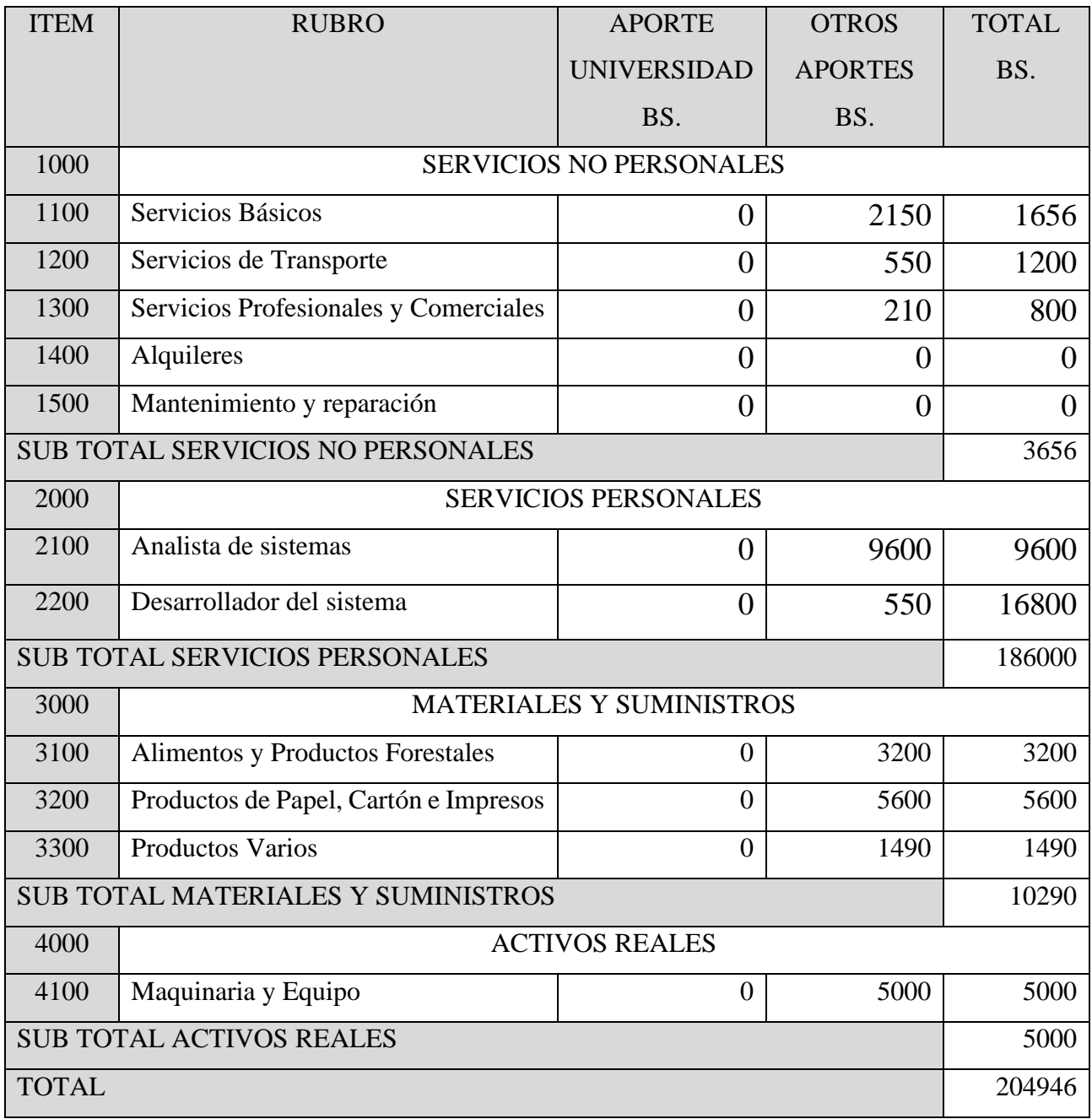

*Tabla 6.1. Presupuesto general del proyecto*

# *1.1.1. Grupo1000 Servicios no Personales*

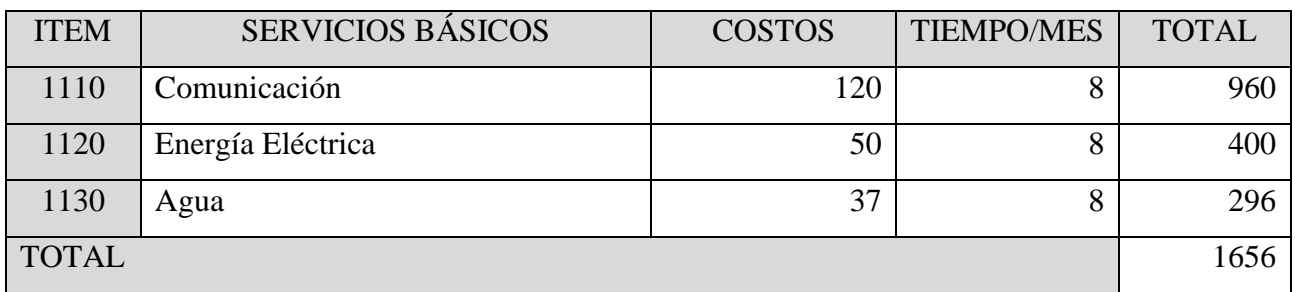

# *1.1.1.1. Sub Grupo 1100 Descripción de los gastos de servicios básicos*

*Tabla 6.2. Descripción de los gastos de servicios básicos para el proyecto*

# *1.1.1.2. Sub Grupo 1200 Descripción de los gastos de servicios de transporte*

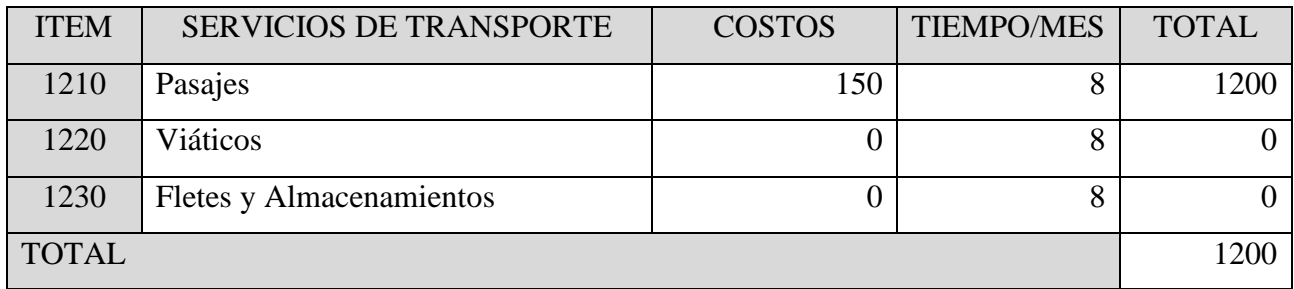

*Tabla 6.3. Descripción de los gastos de servicios de transportes para el proyecto*

# *1.1.1.3. Sub Grupo 1300 Descripción de los gastos de servicios profesionales y comerciales*

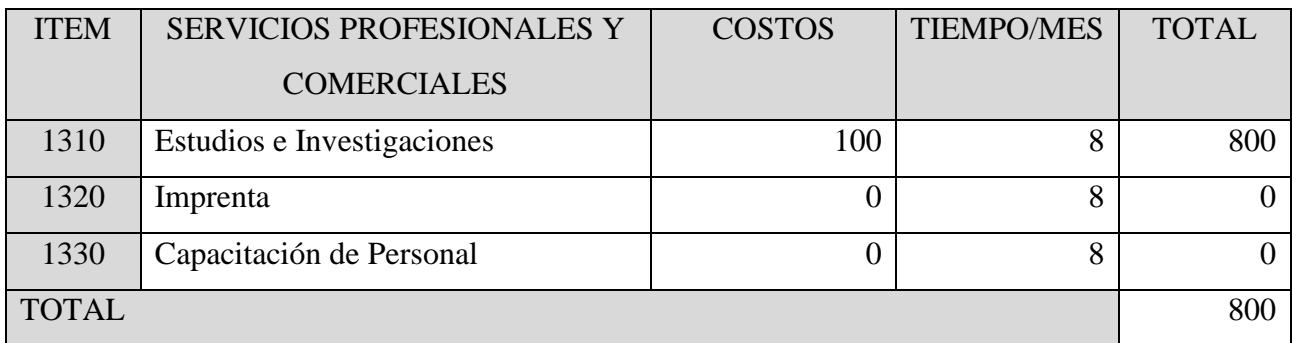

*Tabla 6.4. Descripción de gastos de servicios de servicios profesionales y comerciales*

# *1.1.1.4. Sub Grupo 1400 Descripción de los gastos de alquileres*

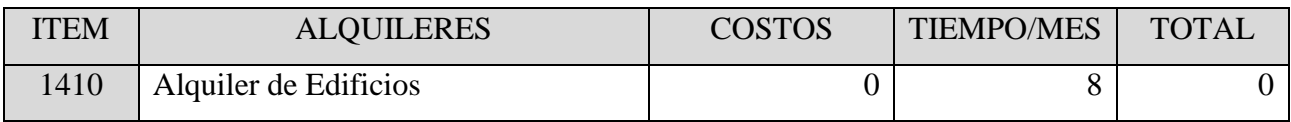

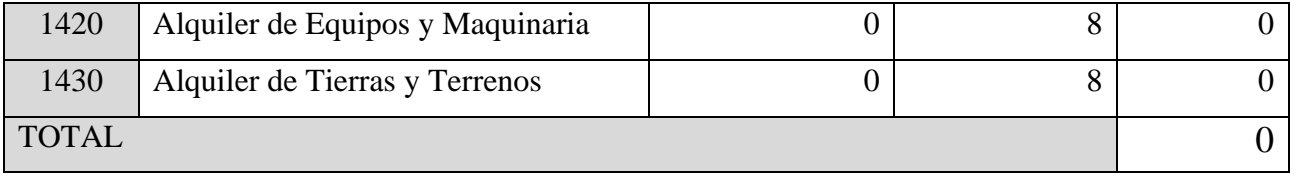

*Tabla 6.5. Descripción de los gatos de alquileres*

# *1.1.1.5. Sub Grupo 1500 Descripción de los gastos de mantenimiento y reparación*

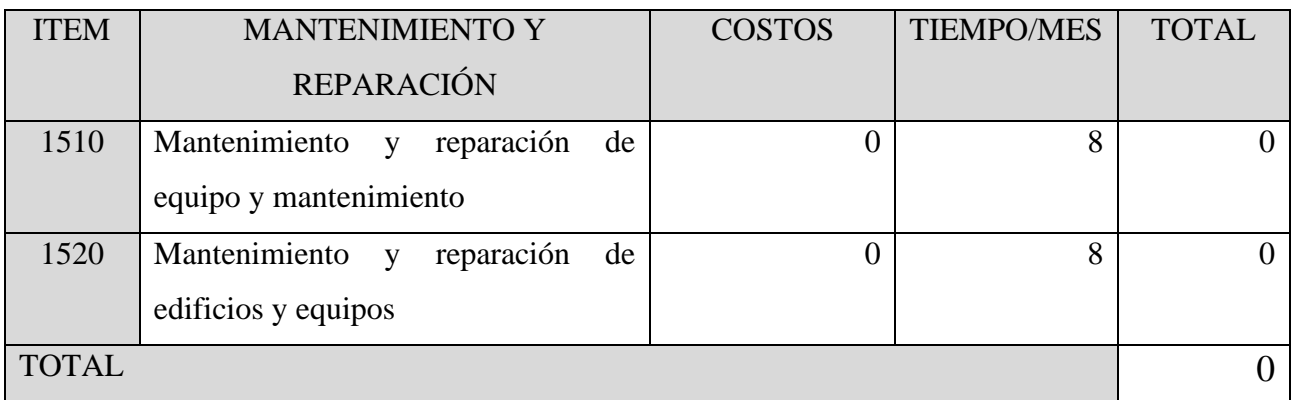

*Tabla 6.6. Descripción de los gastos de mantenimiento y reparaciones*

# *1.1.2. Grupo 2000 Servicios Personales*

# *1.1.2.1. Sub Grupo 2100 Descripción de los gastos de analista de sistemas*

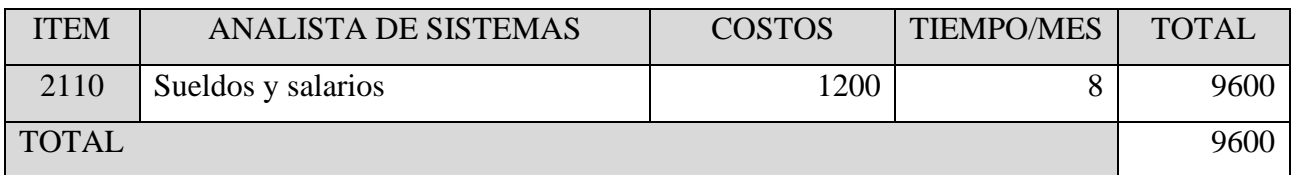

*Tabla 6.7. Descripción de los gastos de analista de sistemas*

# *1.1.2.2. Sub Grupo 2200 Descripción de los gastos de desarrollador del sistema*

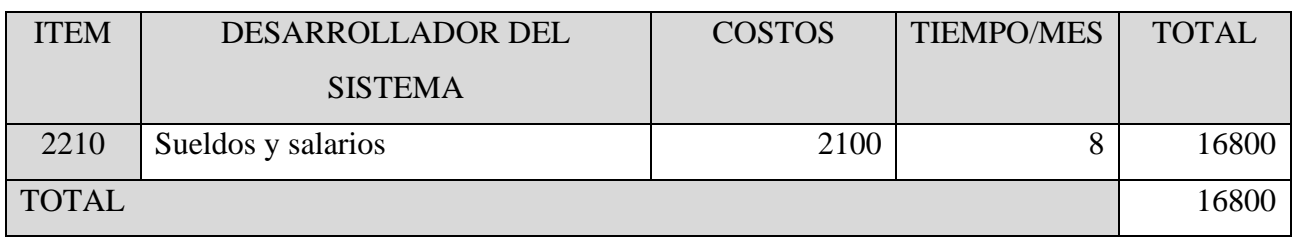

*Tabla 6.8. Descripción de los gastos de desarrollador del sistema*

# *1.1.3. Grupo 3000 Materiales y Suministros*

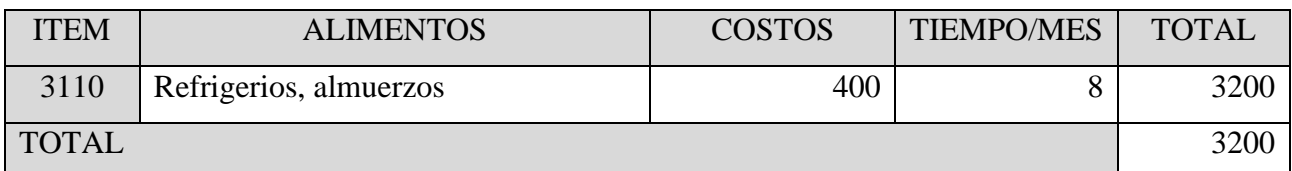

# *1.1.3.1. Sub Grupo 3100 Descripción de los gastos de alimentos*

*Tabla 6.9. Descripción de los gastos de alimentos y viáticos*

# *1.1.3.2. Sub Grupo 3200 Descripción de los gastos de productos de papel, cartón e impresiones*

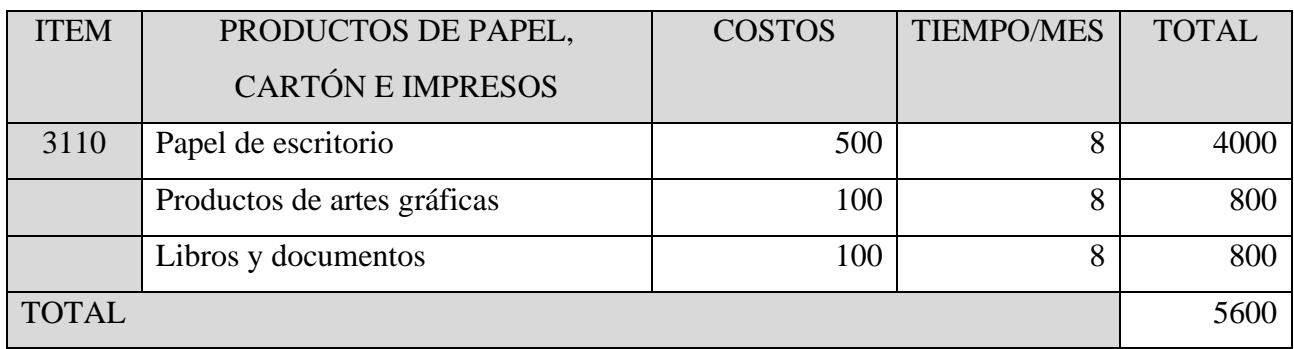

*Tabla 6.10. Descripción de los gastos de productos de papel, cartón e impresiones*

# *1.1.3.3. Sub Grupo 3300 Descripción de los gastos de productos varios*

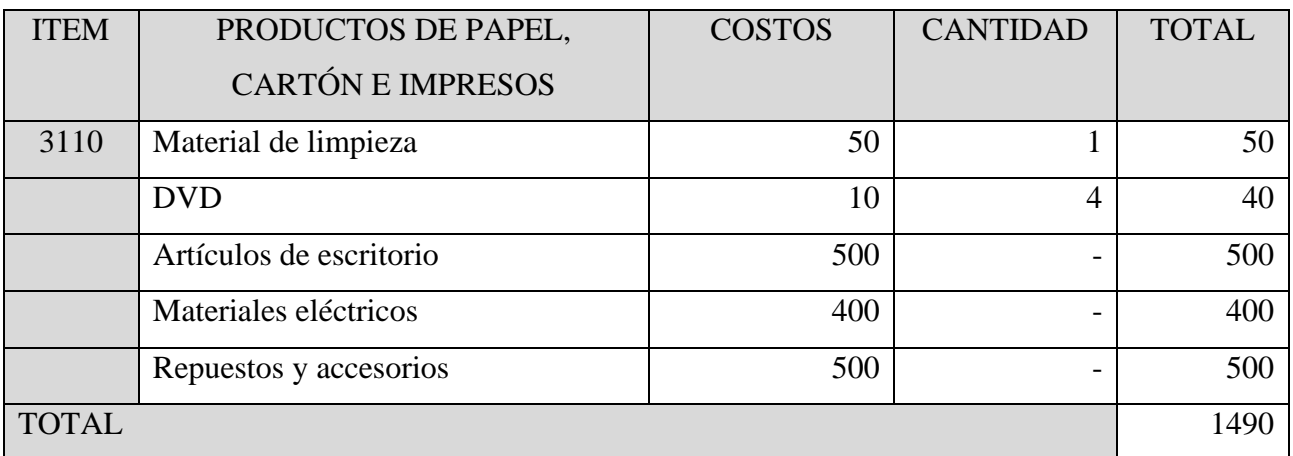

*Tabla 6.11. Descripción de los gastos de productos varios*

# *1.1.4. Grupo 4000 Activos Reales*

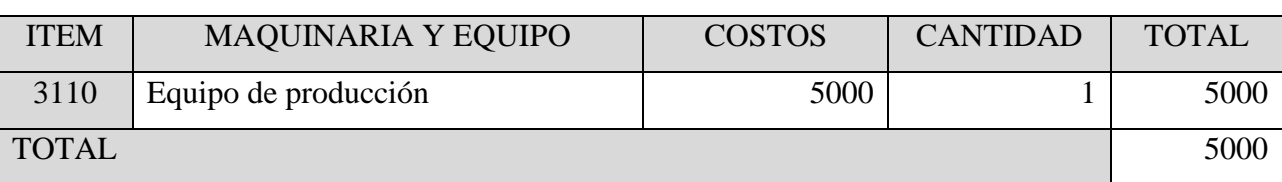

# *1.1.4.1. Sub Grupo 4100 Descripción de los gastos de maquinaria y equipo*

*Tabla 6.12. Descripción de los gastos de maquinaria y equipos*

# **1.1. Anexo B – Cronograma de Actividades**

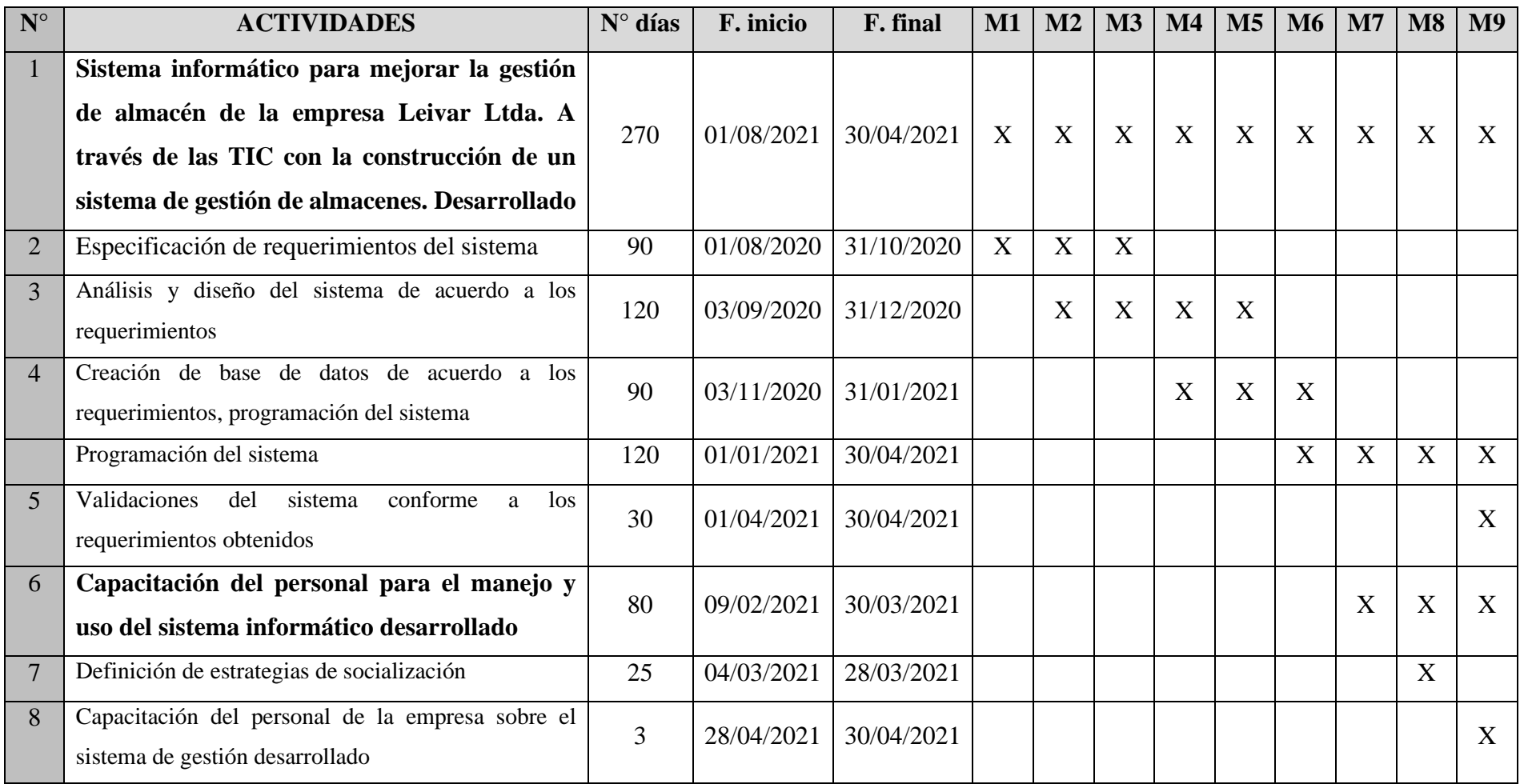

*Tabla 6.13. Cronograma de actividades del proyect*

### **1.1. Anexo C – Especificación de Requisitos según el estándar de IEEE 830**

#### *1.1.1. Introducción*

### *1.1.1.1. Propósito*

Este informe está basado en el formato de Especificación de Requisitos de software (ERS), un estándar de la IEEE830 que proporciona facilidades para realizar la ingeniería de requerimientos de nuestro proyecto.

Mediante este documento se trata de definir de forma detallada los requisitos, las funciones y las restricciones que debe poseer el software a desarrollar para el área de Gestión de almacenes de la empresa Leivar Ltda.

El informe va orientado, tanto para el cliente como para el jefe de proyecto, desarrollador, diseñador gráfico, analista y testeador que, en este caso, estos últimos serán una sola persona, de este modo se les mantendrá informados de las características que tendrá el software.

Los requerimientos establecidos en este informe deberían ser suficientes para que se pueda desarrollar el software, cumpliendo con lo exigido por el cliente.

## *1.1.1.2. Ámbito del Sistema*

Definiremos al producto a desarrollar como; (WMS) un sistema de Gestión de almacén con sus principales procesos de almacenamiento, adquisición, preparación y envío de productos, propuesta para la gestión de almacenes en la empresa Leivar Ltda.

Es importante mantener los registros de los datos fundamentales en este proceso desde la idea del proyecto hasta la culminación del desarrollo del software, se pensó como primera instancia que el sistema almacenara los datos que intervienen en esta área y sus procesos, con la ordenación eficaz para que permita realizar reportes y un mejor control de los movimientos de productos en el almacén. También el sistema busca solucionar la problemática que se presenta actualmente en los servicios y tareas que se realizan en los almacenes, porque cuenta con un método rustico de registrar los datos, en cuadernos de notas, en memoria o recuerdo volátil del supervisor y solicitudes por medio de llamadas o mensajes de texto. Obteniendo así ineficacia y/o duplicidad de datos, una mala gestión tornando la situación de esta área muy compleja y confusa.

En conclusión, el sistema realizaría un mejor control, administración de los procesos registrando las actividades hechas, descartando el proceso manual y mental o el no tomar en cuenta estos procesos y actividades facilitando el las tareas a los usuarios del sistema.

### *1.1.1.3. Definiciones, Acrónimos y Abreviaturas*

Se describe cada acrónimo y abreviatura presente en el documento.

• ERS; Especificación de Requerimientos.

- WMS; Sistema de gestión de almacenes.
- IEEE830; Estándar de Especificación de requerimientos.

• Software; Conjuntos de programas y rutinas que permite a un dispositivo electrónico realizar una tarea.

- Hardware; Conjunto de componentes físico de un dispositivo.
- Modelo-Vista-Controlador; Patrón de arquitectura de software.

• Servidor; Aplicación en ejecución capaz de atender las peticiones de un cliente y devolverle una respuesta en concordancia.

- UI: Interfaz gráfica de Usuario.
- S-ATA; Interfaz de bus de computadora para la transferencia de datos.

• RAM; Memoria de acceso aleatorio, utilizada como memoria de trabajo en dispositivos electrónicos.

• Arquitectura x86 (32bits); Es un tipo de microprocesador.

• ORM: (Mapeo Objeto-Relacional) Técnica de programación para convertir datos entre el sistema de tipos utilizado en un lenguaje de programación orientado a objetos y la utilización de base de datos relacional.

• Backend; Se traduce la parte trasera de la página web, es todo el conjunto de desarrollo para que la página funcione bien, es la parte invisible.

• Framework; (Un entorno de trabajo) conjunto estandarizado de conceptos para el desarrollo de software.

• HTML: Lenguaje de marcado para el desarrollo de páginas web.

• IEEE 19990; estándar que rige las métricas para la mantenibilidad del software.

### *1.1.1.4. Referencias*

En esta sección se menciona mediante una lista los documentos de referencia para la ERS.

[1] Stock Logistic, los sistemas de gestión de almacén, del 2016 de: https://wwwstocklogistic-com.cdn.ampproject.org/v/s/www.stocklogistic.com/sistema-gestion-dealmacenes/amp/?amp\_js\_v=a2&amp\_gsa=1&usqp=mq331AQFKAGwASA%3D#aoh=15900633 638374&csi=1&referrer=https%3A%2F%2Fwww.google.com&amp\_tf=De%20%251%24s&am pshare=https%3A%2F%2Fwww.stocklogistic.com%2Fsistema-gestion-de-almacenes%2F

[2] Ing. Luis Aníbal Mora García. "La aplicación de las mejores prácticas logísticas en el almacenamiento de clase mundial", Gestión logística en centros de distribución y almacenes y bodegas (2011).

[3] Lic. Rafael Fernando Hernández Muñoz, Libro de logística de almacenes (2010).

[4] Carlos Oswaldo De la Cruz Salazar, Luis Antonio Lora Criollo. "Propuesta de mejora en la gestión de almacenes e inventarios en la empresa molinera tropical" (2015).

[5] Juan Andrés Corrales, Interfaz de Usuario o UI, 2019: https://rockcontent.com/es/blog/interfaz-de-usuario/

[6] IEEE Std. Especificación de Requisitos según el estándar de IEEE 830, 22-Oct-2008.

[7] Miguel Ángel Sicilia, Métricas del mantenimiento de Software: https://cnx.org/contents/a0484c7c-5b86-4ef2-9f7e-fb6bb11dfe59:622ef357-338f-46a7-a9b1- 9f3b9488d819

*1.1.1.5. Visión General del Documento*

Esta sección se describe el contenido en general y la organización de la ERS.

Como primer punto determinaremos cómo será el producto, lo que hará y la utilidad que le dará el usuario final, tendremos en cuenta la funcionalidad que tendrá y realizará, tomaremos en cuenta la forma detallar para que sea entendible por el cliente.

Se especificarán los requerimientos mínimos para el desarrollo del sistema y funcione de acuerdo a lo esperado.

Uno de las partes más importantes son los requerimientos específicos para el sistema plasmado de manera concreta para poder diseñar y desarrollar el sistema sin problemas y con la calidad requerida.

## *1.1.2. Descripción General*

### *1.1.2.1. Perspectiva del Producto*

Se piensa desarrollar un sistema basado en el entorno web para la gestión de almacenes, permitiendo controlar la recepción del producto, el almacenamiento, la preparación y envío de producto para su venta, también administrar los registros de usuarios, proveedores y clientes.

El sistema se manejará de forma interna en la empresa por los empleados asignados y que interactúan con el área (el almacén).

## *1.1.2.2. Funciones del Producto*

El producto de software a desarrollar, poseerá diferentes funcionalidades, tales funcionalidades están descritas en este documento, conforme a los requerimientos presentados por el cliente.

Con la información recolectada se desarrollará los diagramas, aclarando los procesos que interviene en un almacén y las acciones de registrar nuevos datos, modificarlos, anularlos o eliminarlos en la base de datos, crear las interfaces requeridas y las operaciones necesarias.

# *1.1.2.3. Características de los Usuarios*

Se describe las características generales de los usuarios que utilizaran el sistema.

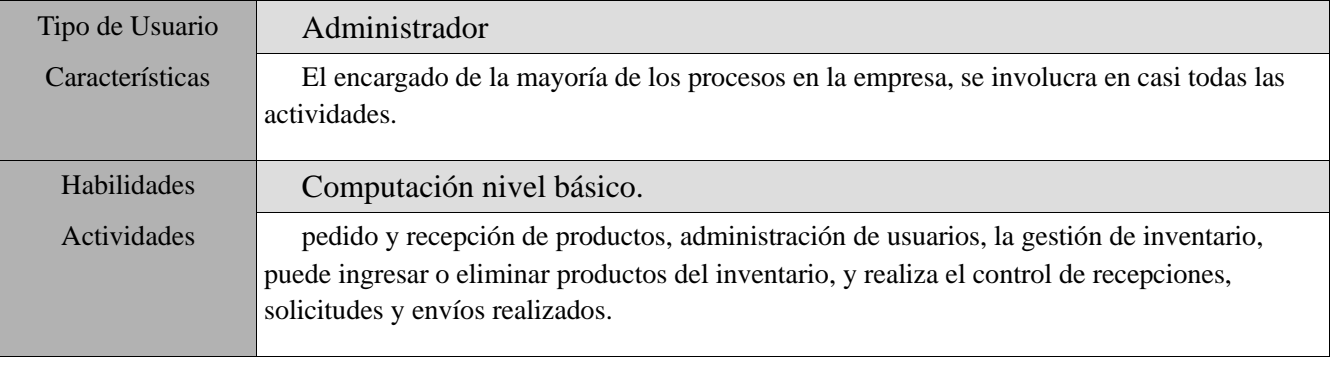

*Tabla 6.14. Características de usuario Administrador*

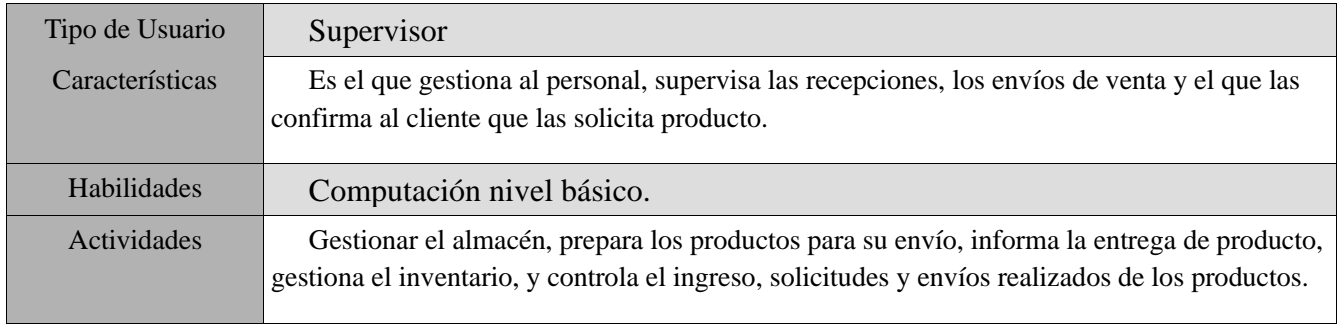

# *Tabla 6.15. Características de usuario Supervisor*

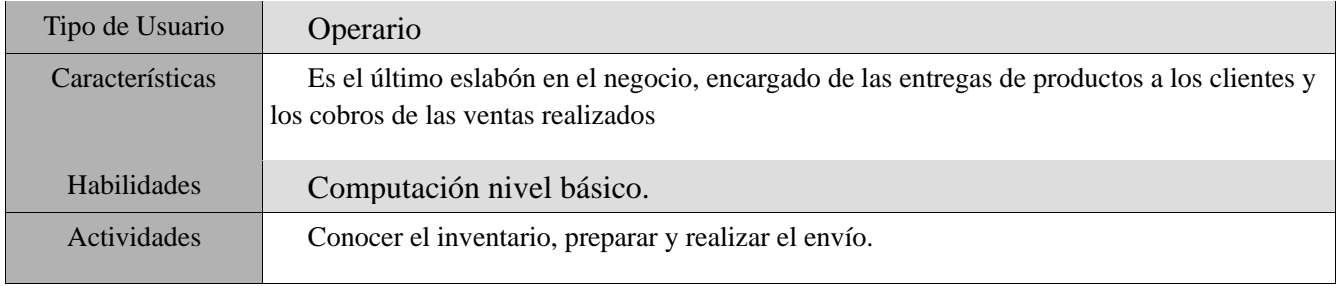

# *Tabla 6.16. Características de usuario Operario*

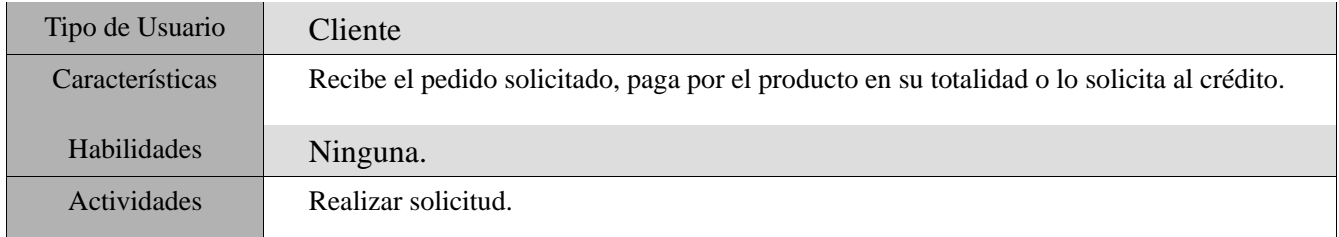

*Tabla 6.17. Características de Cliente*

### *1.1.2.4. Restricciones*

El sistema que se desarrollará una vez comprendido y asimilado los requerimientos presentaran restricciones las cuales se tienen que considerar al momento de desarrollar e implementar el sistema. Se piensa desarrollar un software que tendrá la arquitectura Modelo-Vista-Controlador por la cual se requiere un servidor para colgar el sistema, red de datos y un navegador adecuado para conectarse al sistema, y un dispositivo electrónico que deben cumplir los requerimientos mínimos para el correcto funcionamiento del sistema.

El sistema a desarrollar tendrá uso interno, los usuarios necesarios considerados por el administrador podrán ingresar al sistema.

La base de datos debe ser capaz de atender consultas concurrentes a varios usuarios. Y por trabajar en un entorno Modelo-Vista-Controlador el programa no funcionara bien sin una buena conexión a la base de datos.

Ablando del diseño del sistema, deberá ser sencillo e intuitivo, con pantallas fáciles de manejar.

### *1.1.2.5. Suposiciones y Dependencias*

En esta sección precisaremos los factores que afectará el desarrollo y el funcionamiento del sistema.

Para un buen análisis y desarrollo es necesario especificar de manera clara los requerimientos, contar con la infraestructura necesario, tanto hardware y software caso contrario el sistema no tendrá un buen desarrollo y funcionamiento.

Para el correcto funcionamiento se debe contar con un servidor conectada a Internet y red local de la empresa caso contrario el sistema no funcionará.

Para el uso del sistema de forma correcta, el usuario debe conocer el manual de instrucciones pese que el sistema será realmente intuitivo.

## *1.1.2.6. Requisitos Futuros*

Una vez obtenido un enfoque del sistema a desarrollar, es importante anticipar algunos requisitos extras, por lo cual se los menciona en esta sección:

El sistema se abrirá al cliente como tal, registrando usuarios de forma diferente a la pensada actualmente.

El sistema en el apartado reportes, generará estadísticas de entrada y salida de productos, listas de los productos más vendido o de ágil salida y/o los productos que se estancan en el almacén.

Otro requisito a futuro importante mencionar está en el apartado del inventario, pensando en mejorar el control de stocks.

## *1.1.3. Requisitos Específicos*

### *1.1.3.1. Interfaz Externa*

#### *Interfaz de Usuario*

Para la interfaz gráfica UI, se consideró un diseño sencillo e intuitivo, y una paleta de colores del azul y amarillo similares a la marca Ipiranda de aceites de automotor por ser el distribuidor autorizado en nuestro medio. Se tendrá en cuenta que sea responsive, visible de manera atractiva en cualquier dispositivo o navegador web.

#### *Interfaz de Hardware*

El software a desarrollar será utilizado en distintos dispositivos por medio de un navegador web, por lo tanto, las mínimas características que deban poseer son; conectividad a Internet, por tanto, un dispositivo móvil como un ordenador (PC) estándar serán suficientes para utilizar el sistema.

Se requiere un ruter o punto de conexión a Internet, de un modo inalámbrico y alámbrico.

Como servidor se usará una PC adaptada de arquitectura X86 (32bits), con un procesador dual core (2 núcleos) o superior, 2GB de RAM o superior, y un disco duro S-ATA con bastante memoria.

### *Interfaz de Software*

Laravel

Laravel es un framework para desarrollar backend que de basa en la utilización de código PHP, elegante y simple, evitando el "código espagueti". Se basa en el paradigma Modelo-Vista-Controlador y cuenta con un ORM muy poderoso Eloquent que permite interactuar con la base de datos de forma fácil.

## PHP.

Es un lenguaje interpretado, open source que corre al lado del servidor y que el contendido HTML sea generado dinámicamente y enviado al cliente por cada request, también crear servicios rest o soap para retornar JSON, conforme a los requerimientos.

## MySQL.

Es un sistema de base de datos relacional de código abierto, flexible con las versiones de Linux, Unix y Windows, es un sistema de procesamiento de transacciones de alta velocidad con altos volúmenes de consultas al día ideal para implementar al desarrollo del software.

## *Interfaz de Comunicación*

En esta subSección se menciona los requisitos de comunicación y los protocolos a utilizar.

El software a desarrollar estará constantemente conectado a la base de datos MySQL por lo cual se utilizará el protocolo TCP/IP para que los equipos se puedan comunicar tanto el equipo cliente como el equipo servidor y realizar las tareas ofrecidas por el sistema.

## *1.1.3.2. Funciones*

En este apartado se menciona todos los procesos que deberá realizar el sistema una vez desarrollado.

- 1. Ingreso autenticado.
- 1.1. Gestión de usuarios (GRUD).
- 1.2. Gestión de roles (GRUD).

2. Registros de entradas de productos a almacenes.

2.1. Por compra.

- 2.2. Por transferencia de otro almacén.
- 3. Registros de salidas de productos de almacenes.
- 3.1. Por venta de productos a clientes.
- 3.2. Por transferencia a otro almacén.
- 4. Inventario de productos.
- 4.1. Gestión marcas (GRUD).
- 4.2. Gestión medidas (GRUD).
- 4.3. Gestión línea (GRUD).
- 4.4. Gestión de productos (GRUD).
- 4.5. Control de stock.
- 5. Gestión Clientes (GRUD).
- 6. Gestión Proveedores (GRUD).
- 7. Gestión almacenes (GRUD).

## *1.1.3.3. Requisitos de Rendimientos*

En cuanto a los requisitos para el correcto funcionamiento del sistema se considera el número de usuarios que ingresaran al sistema, será de un máximo de 17 usuarios que realizará aproximadamente 80 registros. La conexión simultanea de equipos al servidor se espera que sean 25, se espera que el software cumpla con los requisitos establecidos a la hora de la entrega.

#### **1.1. Anexo D – Manual de Instalación**

#### *1.1.1. Introducción*

Un manual de instalación tiene como principal tarea brindar una guía de instalación del sistema y sus dependencias, como así también especificar los requerimientos de hardware y software necesarios para el correcto funcionamiento de este.

#### *1.1.2. Preparaciones*

Como primera instancia ser requiere preparar y conocer las herramientas que se utilizaran en la instalación del sistema desarrollado.

## *1.1.2.1. ¿Qué es Docker?*

Docker es un proyecto de código abierto para automatizar la implementación de aplicaciones como contenedores portátiles y autosuficientes que se pueden ejecutar en la nube o localmente. Docker es también una empresa que promueve e impulsa esta tecnología, en colaboración con proveedores de la nube, Linux y Windows, incluido Microsoft.

### *1.1.2.2. ¿Qué es Docker-composer?*

Docker Compose es una herramienta que permite simplificar el uso de Docker. A partir de archivos YAML es más sencillo crear contendores, conectarlos, habilitar puertos, volúmenes, etc.

Con Compose puedes crear diferentes contenedores y al mismo tiempo, en cada contenedor, diferentes servicios, unirlos a un volumen común, iniciarlos y apagarlos, etc. Es un componente fundamental para poder construir aplicaciones y microservicios.

En vez de utilizar Docker vía una serie inmemorable de comandos bash y scripts, Docker Compose te permite mediante archivos YAML para poder instruir al Docker Engine a realizar tareas, programáticamente. Y esta es la clave, la facilidad para dar una serie de instrucciones, y luego repetirlas en diferentes ambientes.

## *1.1.3. Proceso de Instalación*

#### *1.1.3.1. Instalación de Docker*

Abrimos la terminal del servidor Ubuntu y ejecutamos el siguiente comando

sudo apt-get install docker.io

## *1.1.3.2. Instalación de Docker-compose*

Abrimos la terminal del servidor Ubuntu y ejecutamos el siguiente comando

sudo apt-get install docker-compose

## *1.1.3.3. Clonación del Código Fuente*

Copiar el código fuente la carpeta apps posteriormente ejecutamos los siguientes comandos en la terminar.

```
docker-compose up -d
```
docker ps

docker exec -it docker\_laravel\_1 bash

cd apps/Proyecto/

php artisan serve --host 0.0.0.0 --port 8080

Finalmente, tenemos el código desplegado para su uso.

## **1.1. Anexo E – Manual de Usuario**

Este documento tiene como objetivo describir cómo manejar el sistema informático para la gestión de almacenes de la empresa Leivar Ltda. Apoyando, orientando y siendo una guía para el usuario que usara el sistema presentado en este proyecto como: "Mejorar el control de almacenes en la empresa Leivar Ltda. con el desarrollo de un sistema de Gestión de almacenes a través de las TIC".

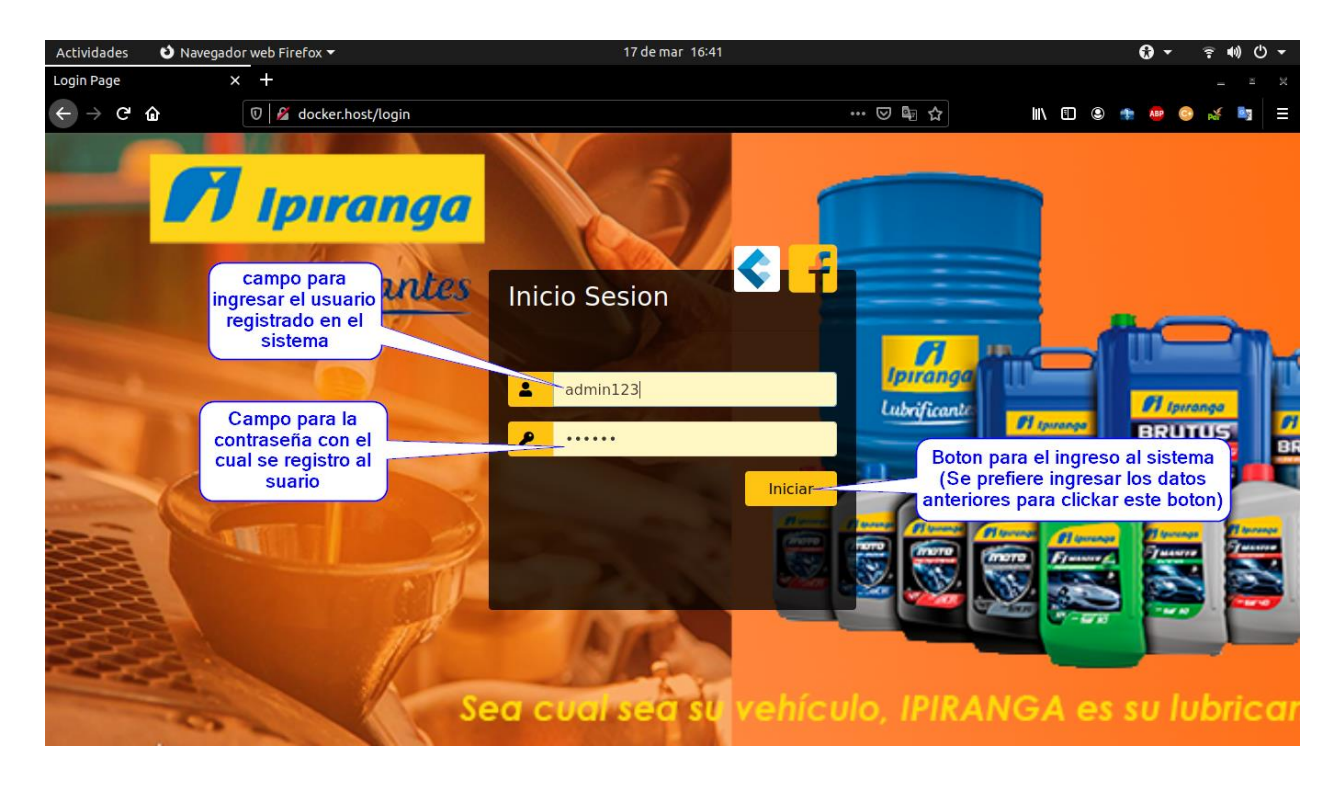

*Figura 6.1. M.U. pantalla inicio de sesión para ingresar al sistema* 

Mediante esta pantalla se podrá ingresar al sistema con las respectivas credenciales registradas en el sistema con anterioridad.

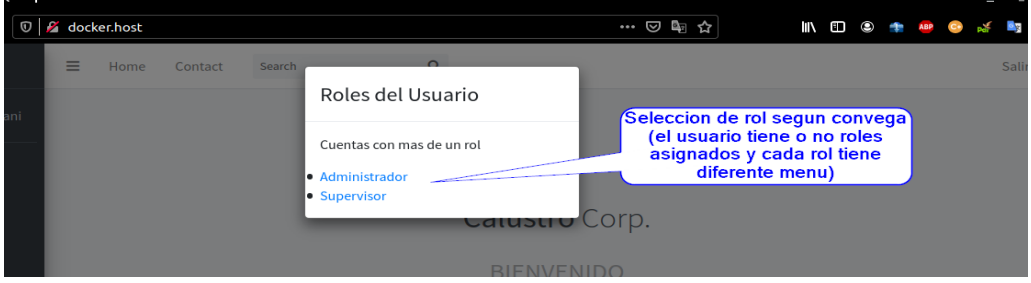

## *Figura 6.2. M.U. pantalla selección de rol para ingresar al sistema y las opciones de menú*

Mediante esta pantalla el usuario selecciona un rol asignado, si este tiene un solo rol asignado ingresa automáticamente al sistema con los menús asignados al rol.

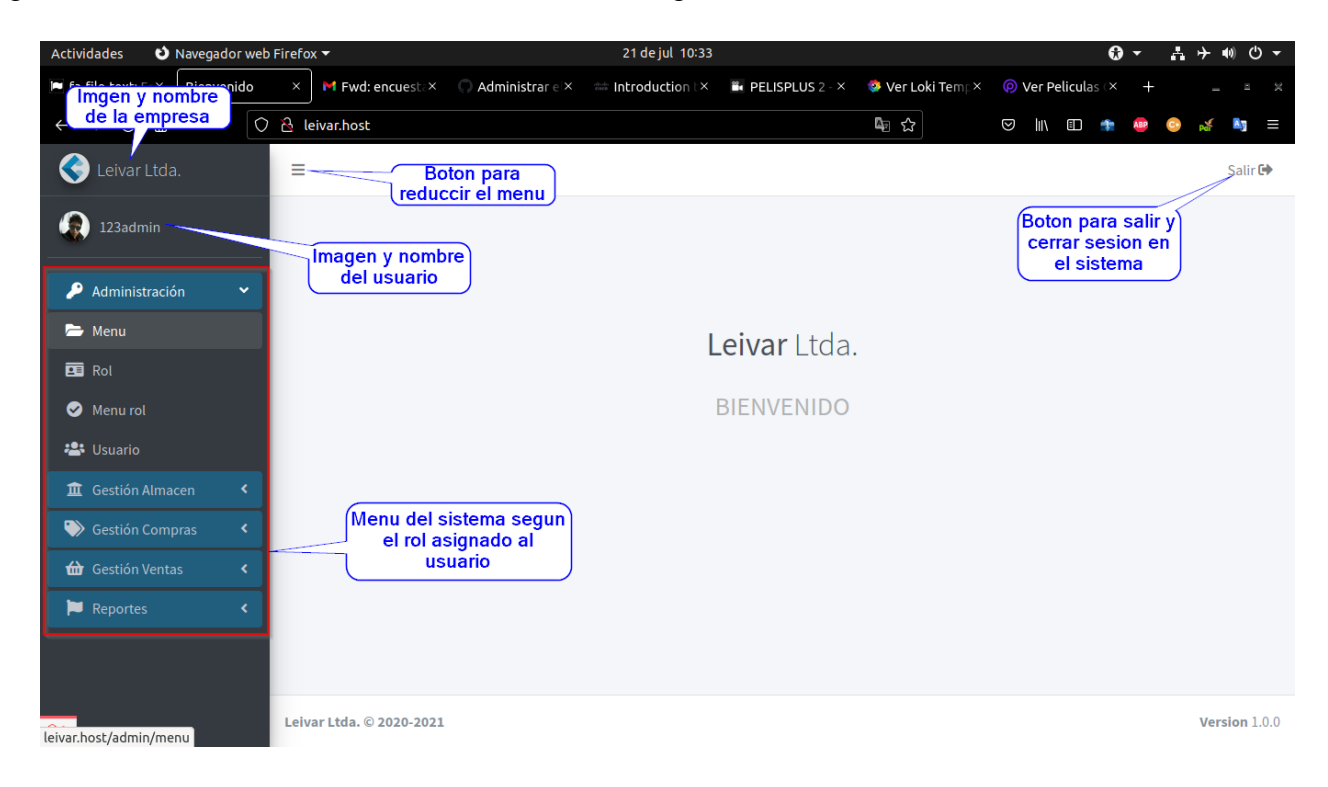

*Figura 6.3. M.U. pantalla principal del sistema* 

En esta pantalla tenemos las siguientes opciones y campos:

- $\checkmark$  En la parte superior el nombre de la empresa y su logo.
- $\checkmark$  Después del nombre de la empresa se encuentra el nombre del usuario que ingreso al sistema.
- $\checkmark$  Posteriormente esta los menús y submenús asignados al rol que este usuario tiene o selecciono en un principio.
- $\checkmark$  Tenemos el botón para reducir y obtener mejor visibilidad de los registros del sistema
- $\checkmark$  Por últimos está el botón de cierre de sesión para salir y terminar la sesión del usuario en el sistema.

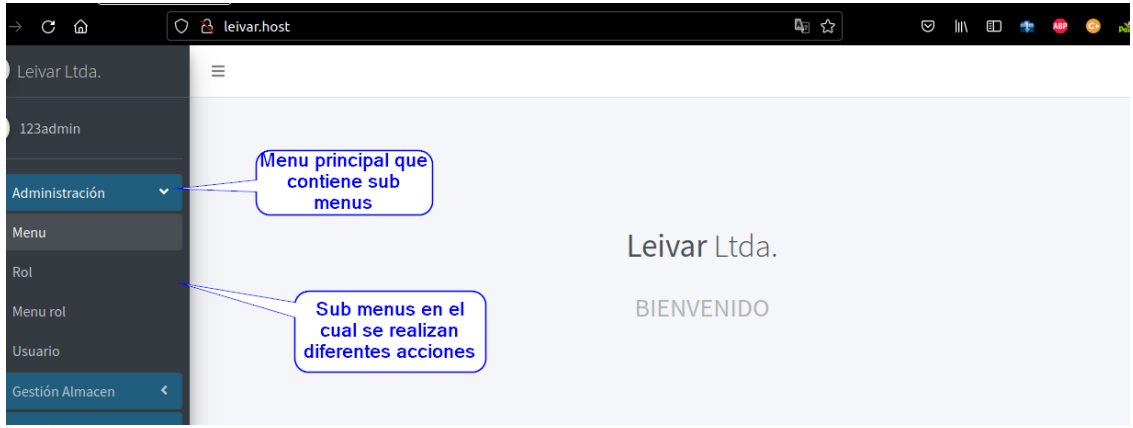

*Figura 6.4. M.U. menús del sistema*

En esta figura se observa que un menú encierra submenús según el rol asignado o seleccionado por el usuario.

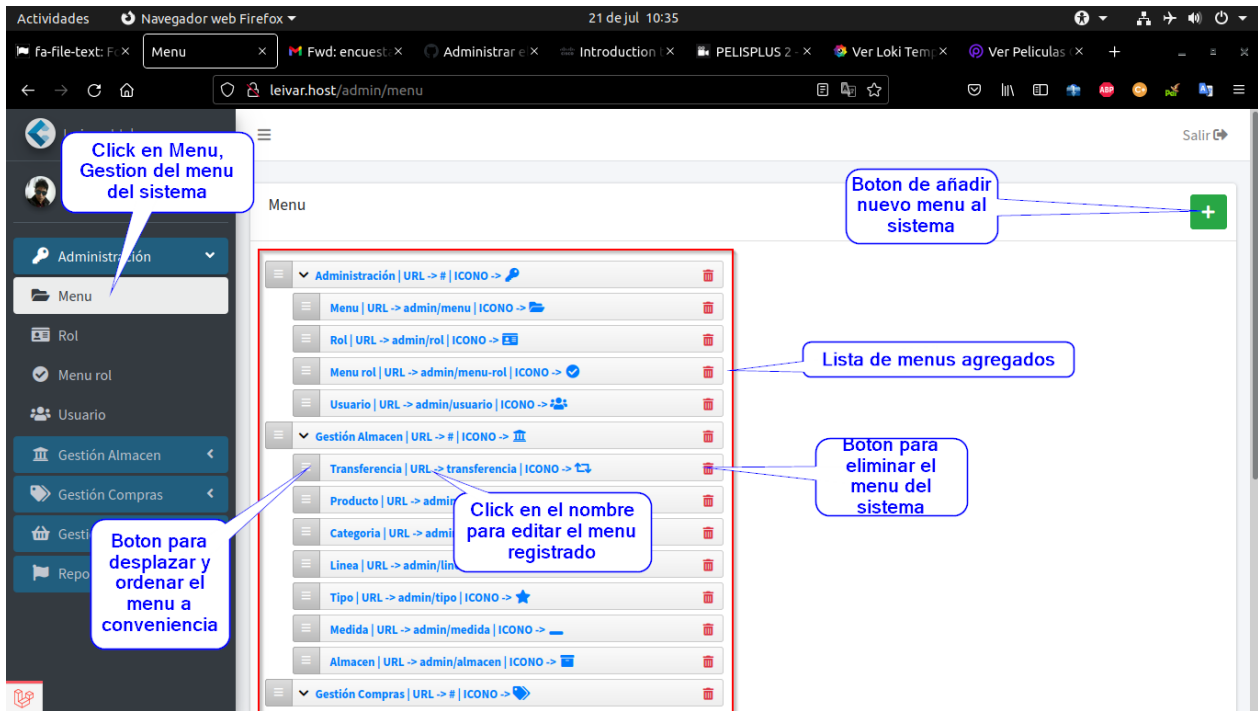

*Figura 6.5. M.U. pantalla inicio de sesión para ingresar al sistema* 

En esta pantalla tenemos las siguientes opciones o campos:

✓ Al clicar en el submenú podemos acceder a la lista de registro como se muestra en la imagen, en este caso tenemos los registros de menús registrados en el sistema, en estas listas esta también las opciones de editado, eliminado y en algunos registros la opción de ver los registros completos.

- $\checkmark$  El botón agregar o adicionar un nuevo registro al sistema.
- $\checkmark$  Finalmente tenemos el botón para acomodar los registros de menú según el usuario lo requiera.

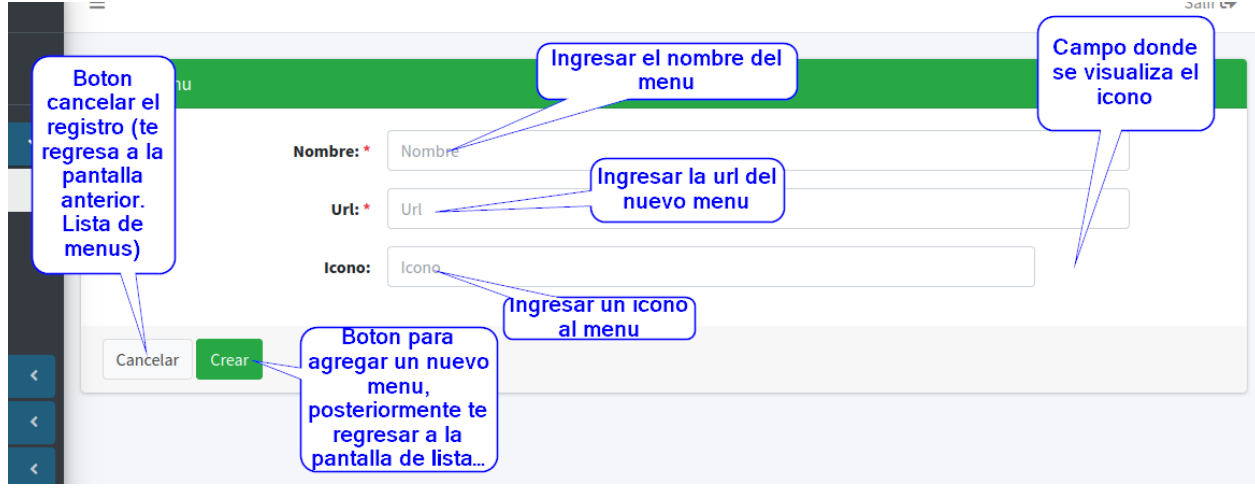

*Figura 6.6. M.U. pantalla agregar nuevo registro al sistema* 

Al registrar un nuevo registro podemos ver las siguientes opciones:

- ✓ Los campos para el llenado con los datos que solicita el sistema, algunos serán obligatorios y otros podrás dejarlos vacíos.
- $\checkmark$  El botón cancelar; en el caso que no quieres adicionar el registro puedes cancelarlo y el sistema no guardará el registro y posteriormente te devolverá a la lista de registros.
- $\checkmark$  El botón crear; una ves llenados los campos obligatorios podrás guardar el registro con este botón posteriormente te llevará a la lista de registro.

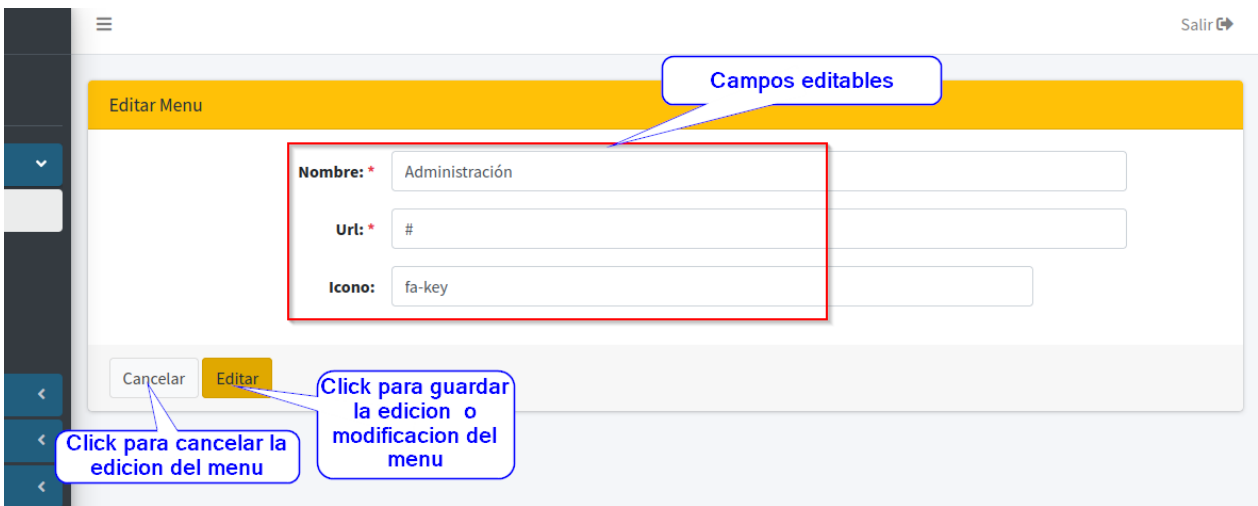

*Figura 6.7. M.U. pantalla editar registros en el sistema* 

Al modificar el registro podemos ver las siguientes opciones:

- ✓ Tenemos los campos con los datos actuales que el sistema recupera para que el usuario cambie los registros.
- ✓ El botón cancelar para no guardar los cambios hechos y te redirecciona a las listas de registros en el sistema.
- ✓ El botón de editar; una vez modificados el registro podrás guardar las modificaciones hechas en los campos.

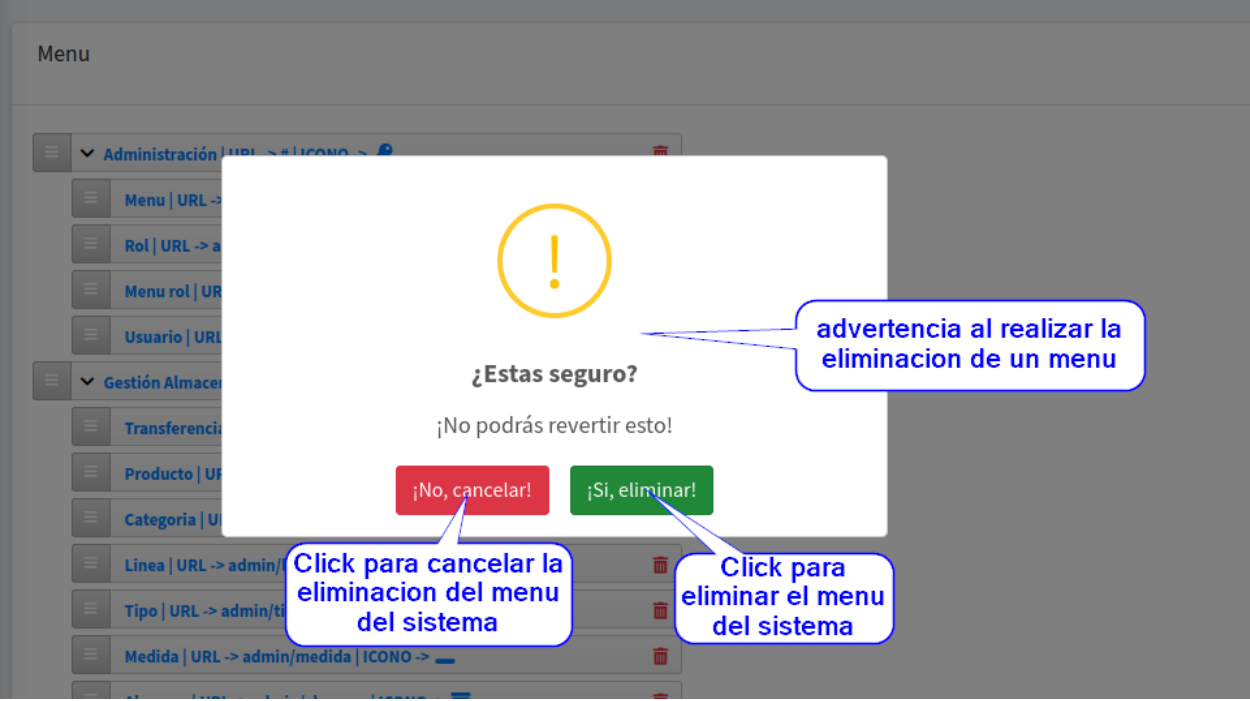

*Figura 6.8. M.U. pantalla de eliminación de registros del sistema* 

Eliminar un registro en el sistema:

Una vez presionado el botón de eliminar un registro el sistema te advierte la acción que esta tratando de realizar y te pide confirmar o rechazar la eliminación.

Tenemos el botón cancelar, para cancelar la eliminación y el botón si, eliminar el cual elimina el registro, pero no completamente.

| $\checkmark$            | <b>Usuarios</b><br>Mostrar                     | $\div$<br>10 | <b>Usuarios inactivos</b><br>registros                      |                    |                            |                              | <b>Buscador de</b><br>registro segun los<br>datos que se | <b>Click para</b><br>adicionar un<br>nuevo registro<br>٠<br><b>Buscar:</b>        |  |
|-------------------------|------------------------------------------------|--------------|-------------------------------------------------------------|--------------------|----------------------------|------------------------------|----------------------------------------------------------|-----------------------------------------------------------------------------------|--|
|                         | Lista de registros<br>activos en el<br>sistema |              | Lista de<br>Nomb<br>registros<br><b>Ubald</b><br>eliminados | 伈<br>hani          | <b>CI</b><br>心<br>10665934 | <b>Almacen</b><br>La fabrica | <b>Roles</b><br>ሌ<br><b>Administra</b>                   | <b>Click para</b><br>≫<br>modificar el<br>心<br>registro<br>visor<br>而<br>। ⊙      |  |
|                         | $\overline{2}$                                 | <b>User</b>  | <b>Ghish Gurrl Loren</b>                                    |                    | 15669931                   | La fabrica                   |                                                          | 而<br>$\mathbf{z}$<br>$\bullet$<br>Click para                                      |  |
| $\overline{\mathbf{C}}$ | 3                                              | <b>User</b>  | <b>Dilmort Harrison G.</b>                                  |                    | 34534576                   | La fabrica                   |                                                          | eliminar el<br>面<br>$\odot$<br>registro                                           |  |
|                         | 4                                              | <b>User</b>  | <b>Bart Borer</b>                                           |                    | 44511094                   | <b>ut</b>                    | Operador                                                 | $\overrightarrow{a}$<br>$\bullet$                                                 |  |
| $\overline{\mathbf{C}}$ | 5                                              | <b>User</b>  | Hermina Hyatt                                               | <b>Detalle del</b> | 79728                      | voluptatibus                 | Administrador                                            | Click para ver $\mathbb{R}$ $\mathbb{R}$ $\mathbb{R}$ $\mathbb{R}$<br>el registro |  |
|                         | 6                                              | <b>User</b>  | <b>Dorthy Donnelly</b>                                      | registro           | 45217                      | <b>ut</b>                    | Administrador                                            | completo<br>$\mathbf{z}$<br>$\bullet$                                             |  |

*Figura 6.9. M.U. pantalla lista de registro del ssistema* 

La pantalla de lista de registro contiene las siguientes opciones y campos:

- $\checkmark$  Una vez presionado el submenú se despliega la lista de registros activos en una tabla.
- $\checkmark$  Existe el botón que nos envía a los registros eliminados en donde podemos reactivar el registro.
- $\checkmark$  Se observa el botón crear que nos permitirá crear un nuevo registro.
- ✓ El campo de búsqueda para lo que es el filtrado de datos para encontrar un dato en específico.
- $\checkmark$  El botón modificar para que una vez presionado el sistema recupere los datos guardados anteriormente para luego ser modificados según se requiera.
- $\checkmark$  El botón eliminar para eliminar el registro de forma temporal en el sistema.
- $\checkmark$  Ya que la lista contiene los datos del registro con poco detalle el botón ver te permite ver el registro completo.

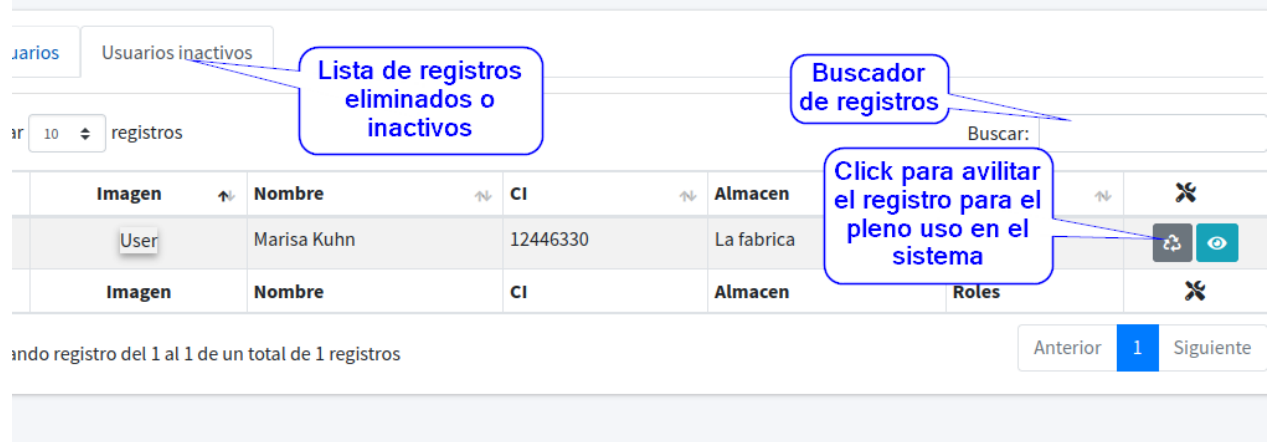

*Figura 6.10. M.U. pantalla de registros inactivos en el sistema* 

Pantalla de registros inactivos en el sistema:

- $\checkmark$  Se observa los registros inactivos.
- $\checkmark$  Un capo para filtrar los registros inactivos en la lista.
- $\checkmark$  Una vez encontrado el registro podemos realizar dos opciones; reactivar el registro para el uso de este dato en el sistema y ver el registro completo y evaluar la reactivación del registro.

|              | Menu-Rol                    |                                                    |                         |                                     |                         |  |  |  |  |  |  |  |
|--------------|-----------------------------|----------------------------------------------------|-------------------------|-------------------------------------|-------------------------|--|--|--|--|--|--|--|
| $\checkmark$ | <b>MENÚ</b>                 | Lista de menus                                     | <b>Administrador</b>    | <b>Operador</b>                     | <b>Supervisor</b>       |  |  |  |  |  |  |  |
|              | <b>⊕</b> Administración     | registrados en el<br>sistema                       | $\blacktriangledown$    | □                                   | ш                       |  |  |  |  |  |  |  |
|              | $\rightarrow$ Menu          |                                                    | $\blacktriangledown$    | Lista de roles<br>registrados en el | □                       |  |  |  |  |  |  |  |
|              | $\rightarrow$ Rol           |                                                    | $\blacktriangledown$    | sistema                             | П                       |  |  |  |  |  |  |  |
|              | $\rightarrow$ Menu rol      |                                                    | $\blacktriangledown$    | □                                   | п                       |  |  |  |  |  |  |  |
| $\epsilon$   | $\rightarrow$ Usuario       |                                                    | $\overline{\mathsf{v}}$ | П                                   | П                       |  |  |  |  |  |  |  |
| $\epsilon$   | <b>⊕</b> Gestión Almacen    |                                                    | $\blacktriangledown$    | $\checkmark$                        | V                       |  |  |  |  |  |  |  |
|              | $\rightarrow$ Transferencia | <b>Click para</b><br>aginacion de l<br>menus a los |                         | $\blacktriangledown$                | $\overline{\mathsf{v}}$ |  |  |  |  |  |  |  |
|              | $\rightarrow$ Producto      | roles                                              | $\checkmark$            | $\Box$                              | п                       |  |  |  |  |  |  |  |
|              | $\rightarrow$ Categoria     |                                                    | $\overline{\mathbf{v}}$ | $\Box$                              | п                       |  |  |  |  |  |  |  |

*Figura 6.11. M.U. pantalla de asignación de roles en el sistema* 

Se observa la lista de menús del sistema y los roles existentes, para luego asignar con un check los menús según se requiera.